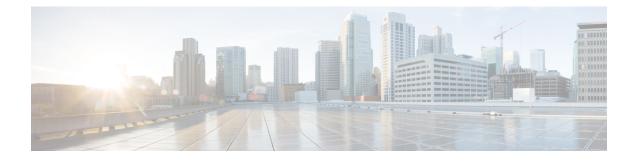

# **Configuring SDM Templates**

- Information About SDM Templates, on page 1
- How to Configure SDM Templates, on page 1
- Monitoring and Maintaining SDM Templates, on page 2
- Configuration Examples for SDM Templates, on page 3
- Additional References for SDM Templates, on page 5
- Feature History for SDM Templates, on page 5

### Information About SDM Templates

You can use SDM templates to configure system resources to optimize support for specific features, depending on how your device is used in the network. You can select a template to provide maximum system usage for some functions.

Cisco Catalyst 9200 Series Switches support the following templates:

- Advanced
- VLAN

It is recommended that you reload the system as soon as you make a change to the SDM template. After you change the template and the system reboots, you can use the **show sdm prefer** privileged EXEC command to verify the new template configuration. If you enter the **show sdm prefer** command before you enter the **reload** privileged EXEC command, the **show sdm prefer** command shows the template currently in use and the template that will become active after a reload.

## **How to Configure SDM Templates**

### Setting the SDM Template

Follow these steps to use the SDM template to maximize feature usage:

#### Procedure

|        | Command or Action                      | Purpose                                                                                                    |
|--------|----------------------------------------|----------------------------------------------------------------------------------------------------|
| Step 1 | enable                                 | Enables privileged EXEC mode.                                                                                                    |
|        | Example:                               | Enter your password if prompted.                                                                                                    |
|        | Device> enable                         |                                                                                                    |
| Step 2 | configure terminal                     | Enters global configuration mode.                                                                                                    |
|        | Example:                               |                                                                                                    |
|        | Device# configure terminal             |                                                                                                    |
| Step 3 | sdm prefer {advanced   vlan}           | Selects an SDM template.                                                                                                    |
|        | Example:                               | • <b>advanced</b> —Sets the switch to the advanced template.                                                                                                    |
|        | Device(config)# <b>sdm prefer vlan</b> | • vlan —Maximizes VLAN configuration<br>on the switch with no routing supported in<br>hardware.                                                                                                    |
| Step 4 | end                                    | Returns to privileged EXEC mode.                                                                                                    |
|        | Example:                               |                                                                                                    |
|        | Device(config)# end                    |                                                                                                    |
| Step 5 | reload                                 | Reloads the operating system.                                                                                                    |
|        | Example:                               | After the system reboots, you can use the <b>show</b><br><b>sdm prefer</b> privileged EXEC command to                                                                                                    |
|        | Device# <b>reload</b>                  | verify the new template configuration. If you<br>enter the <b>show sdm prefer</b> command before<br>you enter the reload privileged EXEC<br>command, the <b>show sdm prefer</b> command<br>shows the template currently in use and the<br>template that will become active after a reload. |

# **Monitoring and Maintaining SDM Templates**

#### Verifying SDM Templates

Use the following commands to monitor and maintain SDM templates.

| Command         | Purpose                           |
|-----------------|-----------------------------------|
| show sdm prefer | Displays the SDM template in use. |

| Command | Purpose                                                           |
|---------|-------------------------------------------------------------------|
| reload  | Reloads the switch to activate the newly configured SDM template. |

\_\_\_\_\_

**Note** The SDM templates contain only those commands that are defined as part of the templates. If a template enables another related command that is not defined in the template, then this other command will be visible when the **show running config** command is entered. For example, if the SDM template enables the **switchport voice vlan** command, then the **spanning-tree portfast edge** command may also be enabled (although it is not defined on the SDM template).

If the SDM template is removed, then other such related commands are also removed and have to be reconfigured explicitly.

#### **Verifying Customizable SDM Templates**

Use the following commands to verify the customizable SDM Template that will be applied.

#### Table 1: Commands to verify the customizable SDM template

| Command                           | Description                                                                                       |
|-----------------------------------|---------------------------------------------------------------------------------------------------|
| show sdm prefer custom            | Displays the custom values that will be applied to the features in the customizable SDM template. |
| show sdm prefer custom user-input | Displays the values that were entered by the user in the customizable SDM template.               |
| show sdm prefer                   | Displays the customized SDM template that is currently active.                                    |

If any feature in the Customizable SDM template has been assigned a scale value of zero, the feature will not be listed in the output of the **show sdm prefer custom** command after the device is reloaded.

# **Configuration Examples for SDM Templates**

### **Examples: Displaying SDM Templates**

This is an example output showing the advanced template information.

Device# show sdm prefer advanced

Showing SDM Template Info

| This is the Advanced template.  |       |
|---------------------------------|-------|
| Number of VLANs:                | 4094  |
| Unicast MAC addresses:          | 16384 |
| Overflow Unicast MAC addresses: | 256   |
| L2 Multicast entries:           | 1024  |
| L3 Multicast entries:           | 1024  |

| Overflow L3 Multicast entries:          | 256   |
|-----------------------------------------|-------|
| Directly connected routes:              | 10240 |
| Indirect routes:                        | 4096  |
| Security Access Control Entries:        | 1664  |
| QoS Access Control Entries:             | 1024  |
| Policy Based Routing ACEs:              | 512   |
| Netflow Input ACEs:                     | 128   |
| Netflow Output ACEs:                    | 128   |
| Flow SPAN ACEs:                         | 256   |
| Tunnels:                                | 128   |
| LISP Instance Mapping Entries:          | 256   |
| Control Plane Entries:                  | 512   |
| Input Netflow flows:                    | 8192  |
| Output Netflow flows:                   | 8192  |
| SGT/DGT (or) MPLS VPN entries:          | 2048  |
| SGT/DGT (or) MPLS VPN Overflow entries: | 256   |
| Wired clients:                          | 2048  |
| MACSec SPD Entries:                     | 128   |
|                                         |       |

These numbers are typical for L2 and IPv4 features. Some features such as IPv6, use up double the entry size; so only half as many entries can be created.

#### This is an example output showing the VLAN template information.

#### Device# show sdm prefer vlan

Showing SDM Template Info

| This is the VLAN template for a typical Layer 2 network |       |
|---------------------------------------------------------|-------|
| Number of VLANs:                                        | 4094  |
| Unicast MAC addresses:                                  | 32768 |
| Overflow Unicast MAC addresses:                         | 256   |
| L2 Multicast entries:                                   | 1024  |
| L3 Multicast entries:                                   | 1024  |
| Overflow L3 Multicast entries:                          | 256   |
| Direct/Indirect shared unicast routes:                  | 6144  |
| Security Access Control Entries:                        | 1664  |
| QoS Access Control Entries:                             | 1024  |
| Policy Based Routing ACEs:                              | 512   |
| Netflow Input ACEs:                                     | 128   |
| Netflow Output ACEs:                                    | 128   |
| Flow SPAN ACEs:                                         | 256   |
| Tunnels:                                                | 128   |
| LISP Instance Mapping Entries:                          | 256   |
| Control Plane Entries:                                  | 512   |
| Input Netflow flows:                                    | 8192  |
| Output Netflow flows:                                   | 8192  |
| SGT/DGT (or) MPLS VPN entries:                          | 2048  |
| SGT/DGT (or) MPLS VPN Overflow entries:                 | 256   |
| Wired clients:                                          | 2048  |
| MACSec SPD Entries:                                     | 128   |
|                                                         |       |

These numbers are typical for L2 and IPv4 features. Some features such as IPv6, use up double the entry size; so only half as many entries can be created.

### **Examples: Configuring SDM Templates**

Device(config) # sdm prefer advanced
Device(config) # exit

Device# **reload** Proceed with reload? [confirm]

### **Additional References for SDM Templates**

#### **Related Documents**

| Related Topic                                                                    | Document Title                                       |
|----------------------------------------------------------------------------------|------------------------------------------------------|
| For complete syntax and usage information for the commands used in this chapter. | Command Reference (Catalyst<br>9200 Series Switches) |

# **Feature History for SDM Templates**

This table provides release and related information for features explained in this module.

These features are available on all releases subsequent to the one they were introduced in, unless noted otherwise.

| Release                  | Feature      | Feature Information                                                                                         |
|--------------------------|--------------|----------------------------------------------------------------------------------------------------|
| Cisco IOS XE Fuji 16.9.2 | SDM Template | Standard SDM templates can be used to configure system resources to optimize support for specific features. |

Use Cisco Feature Navigator to find information about platform and software image support. To access Cisco Feature Navigator, go to http://www.cisco.com/go/cfn.